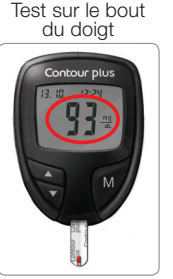

 $\sqrt{N}$  attention **Toujours bien se laver les mains à l'eau et au savon et bien les sécher avant et après le test, la manipulation du lecteur de glycémie, de l'autopiqueur ou des bandelettes réactives.** 

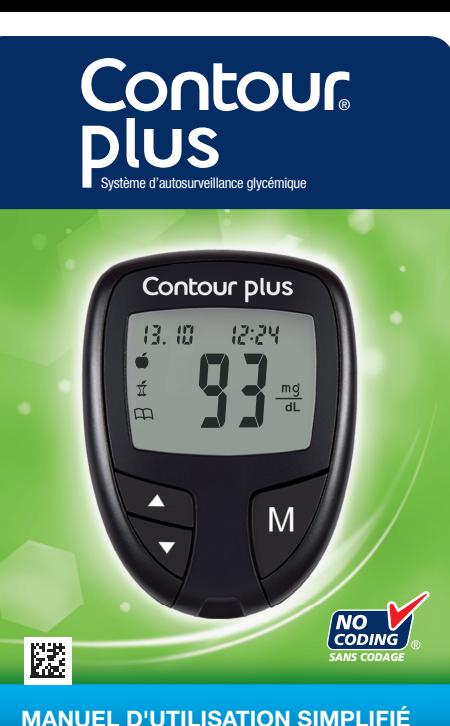

## Utiliser uniquement les bandelettes réactives **CONTOUR**®**PLUS**

**Extrémité grise :**  Insérez cette extrémité dans le port d'insertion.

**Zone d'aspiration de l'échantillon sanguin :**  c'est par là que l'échantillon sanguin est absorbé.

# Votre lecteur de glycémie **CONTOUR**®**PLUS** Contour plus 3.0 229 **Écran**

**Touche Mémoire**  (Marche/ Arrêt, Rappel de mémoire, Validation)

**Touches de défilement haut/bas Port d'insertion de bandelette réactive**

Consulter votre manuel d'utilisation CONTOUR PLUS et la notice de l'autopiqueur pour obtenir des instructions complètes.

- **1.** Retirer l'embase de l'autopiqueur.
- **2.** Desserrer le capuchon protecteur rond d'une lancette en le faisant tourner d'¼ de tour, mais sans le retirer.

**MISE EN GARDE :** L'autopiqueur fourni dans le set est destiné à l'autosurveillance glycémique par un seul patient. Il ne doit pas être utilisé par plus d'une personne afin d'éviter tout risque d'infection.

# Test de base - Sur le bout du doigt

Jeter les bandelettes réactives à la manière de tout autre déchet médical ou selon les indications de votre professionnel de santé.

**9.** Mettre immédiatement l'extrémité de la bandelette réactive en contact avec la

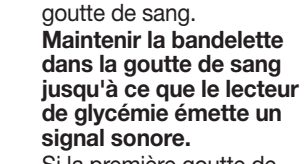

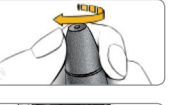

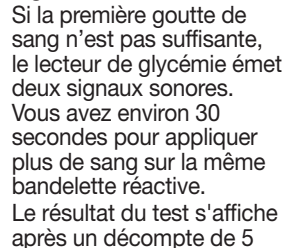

secondes. **10. Pour désactiver le lecteur de glycémie,** 

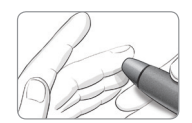

 $\sqrt{2}$ 

**retirer la bandelette réactive.**

**4.** Enlever le capuchon protecteur rond de la lancette.

Masser la main et le doigt aux abords du site de prélèvement pour obtenir une goutte de sang.

**6.** Régler la molette de l'embase selon la profondeur de piqûre

souhaitée.

## **5.** Replacer l'embase.

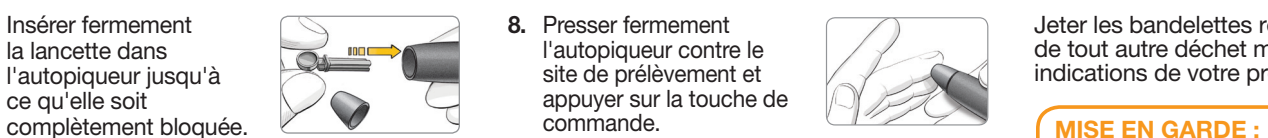

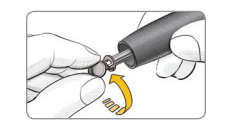

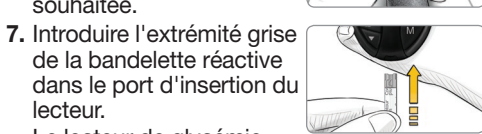

lecteur.

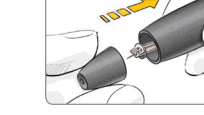

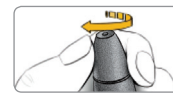

Le lecteur de glycémie s'allume et une bandelette réactive avec une goutte de sang clignotante s'affiche à l'écran. Le lecteur est désormais prêt pour le test.

**3.** Insérer fermement la lancette dans l'autopiqueur jusqu'à ce qu'elle soit

- L'autopiqueur fourni dans le set n'est pas destiné aux professionnels de santé. Il ne doit pas être utilisé par plus d'une personne afin d'éviter tout risque d'infection.
- Pour retirer la lancette de l'autopiqueur, consulter la notice de l'autopiqueur pour obtenir les instructions détaillées.
- Les dessins représentant l'autopiqueur sont uniquement à des fins d'illustration.

**www.diabetes.ascensia.com**

Lorsque le rappel sonne, le lecteur s'active et le résultat du test préprandial (avant repas)

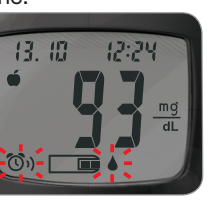

Appuyer une fois sur n'importe quelle touche pour couper le rappel sonore et deux fois pour désactiver le lecteur.

Effectuer un autre test sanguin et le marquer à l'aide d'un  $\overline{\Upsilon}$ marqueur postprandial (après repas) (voir tableau de gauche).

(i) Établit un rappel (préréglage à 2 heures) pour réaliser un test postprandial (après le repas). Consulter le manuel d'utilisation pour prendre connaissance des consignes complètes sur la manière d'utiliser les marqueurs et de régler les heures de rappel.

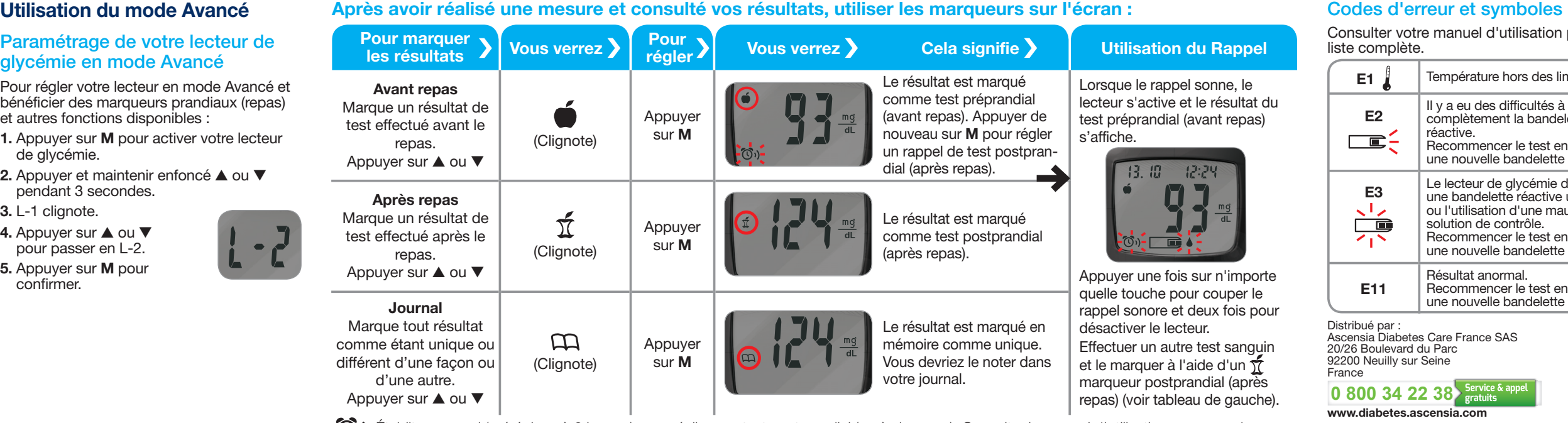

### $\sqrt{\phantom{a}}$  **ATTENTION : Risques biologiques potentiels Tous les systèmes d'autosurveillance glycémique sont considérés comme biologiquement dangereux.**

Consulter votre manuel d'utilisation pour une liste complète.

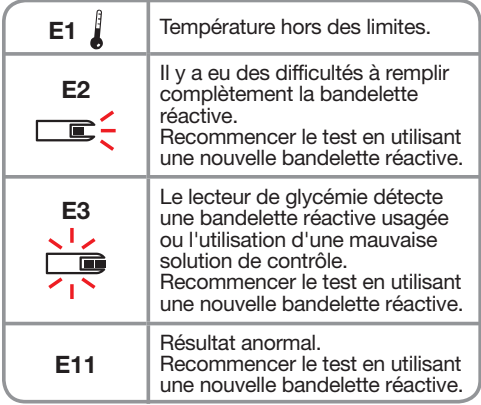

**Ascensia Diabetes Care Holdings AG** Peter Merian-Strasse 90 4052 Basel, Switzerland

CE 2797

# Paramétrage de votre lecteur de glycémie en mode Avancé

Pour régler votre lecteur en mode Avancé et bénéficier des marqueurs prandiaux (repas) et autres fonctions disponibles :

- **1.** Appuyer sur **M** pour activer votre lecteur de glycémie.
- **2.** Appuyer et maintenir enfoncé ▲ ou ▼ pendant 3 secondes.
- **3.** L-1 clignote.
- **4.** Appuyer sur ▲ ou ▼ pour passer en L-2.
- **5.** Appuyer sur **M** pour confirmer.

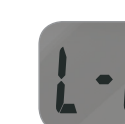

**Les professionnels de santé ou autres personnes utilisant ce système de surveillance glycémique sur différents patients doivent respecter les procédures concernant la prévention des infections en vigueur dans leur établissement.**

**Tous les produits ou objets ayant été en contact avec du sang humain doivent être considérés et manipulés comme source potentielle de transmission de maladies infectieuses, même après nettoyage. L'utilisateur doit suivre les recommandations de prévention des maladies** 

**transmises par le sang dans les services de soins qui sont établies pour les échantillons humains potentiellement infectieux.**

© 2018 Ascensia Diabetes Care Holdings AG. Tous droits réservés. Ascensia, le logo Ascensia Diabetes Care, Clinilog, Contour, Glucofacts et le logo No Coding (Sans codage) sont des marques commerciales et/ou des marques déposées d'Ascensia Diabetes Care Holdings AG.

### **Pour obtenir des informations relatives aux brevets et aux licences associées, consulter : www.patents.ascensia.com**

90005213 Rev. 11/19

**www.diabetes.ascensia.com**

Distribué par :

Ascensia Diabetes Care France SAS 20/26 Boulevard du Parc 92200 Neuilly sur Seine France

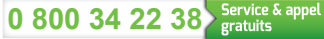

### **www.diabetes.ascensia.com**

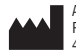